### 1 Connect the monitor using ONLY ONE of the following cables: the dual monitor Y-adapter cable, the white DVI cable, or the blue VGA cable.

# Setting Up Your Computer

1. floppy drive / Media Card Reader (optional) 2. optical drive 3. USB 2.0 connectors (6) 4. speaker connectors 5. headphone connector 6. microphone connector 7. voltage selection switch 1. Lecteur de disquette / Lecteur de carte (en option) 2. Lecteur optique 3. Connecteurs USB 2.0 (6) 4. Connecteurs de haut-parleurs 5. Prise casque 6. Connecteur de microphone 7. Sélecteur de tension 1. Diskettenlaufwerk / Medienkartenlesegerät (optional) 2. Optisches Laufwerk 3. USB-2.0-Anschlüsse (6) 4. Lautsprecheranschlüsse 5. Kopfhöreranschluss 6. Mikrofonanschluss 7. Spannungswahlschalter 1. Unità disco floppy/lettore di schede flash (opzionale) 2. Unità ottica 3. Connettori USB 2.0 (6) 4. Connettori degli altoparlanti 5. Connettore per cuffie 6. Connettore per microfono 7. Selettore di tensione

Before you set up and operate your Dell™ computer, see the safety instructions in the Product Information Guide. See your Owner's Manual for a complete list of features.

> 1. Unidad de disquete / lector de tarjetas multimedia (opcional) 2. Unidad óptica 3. Conectores USB 2.0 (6) 4. Conectores para altavoces 5. Conector para auriculares 6. Conector para micrófono 7. Selector de voltaje

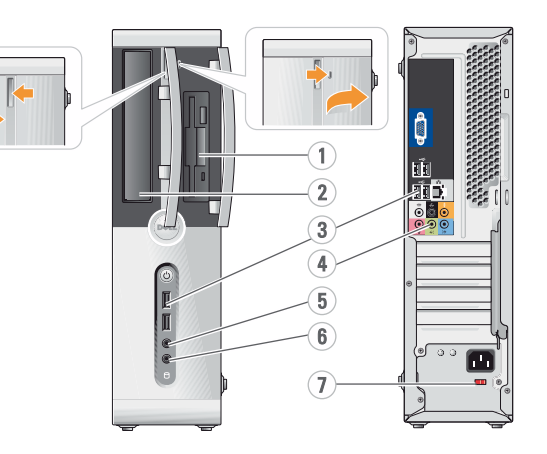

Configuration de l'ordinateur | Einrichten des Computers | Installazione del computer | Instalación del ordenador |

### **CAUTION:**

### **A** PRÉCAUTION :

Avant de configurer et d'utiliser votre ordinateur Dell™, lisez les consignes de sécurité figurant dans le document Guide d'informations sur le produit. Reportez-vous au document Manuel du propriétaire pour obtenir

la liste complète des fonctionnalités.

**A** VORSICHT:

#### Bevor Sie den Computer von Dell™ einrichten und in Betrieb nehmen, beachten Sie unbedingt die Sicherheitshinweise im Produktinformationshandbuch. Eine vollständige Funktionsübersicht finden Sie im Benutzerhandbuch.

### **ATTENZIONE:**

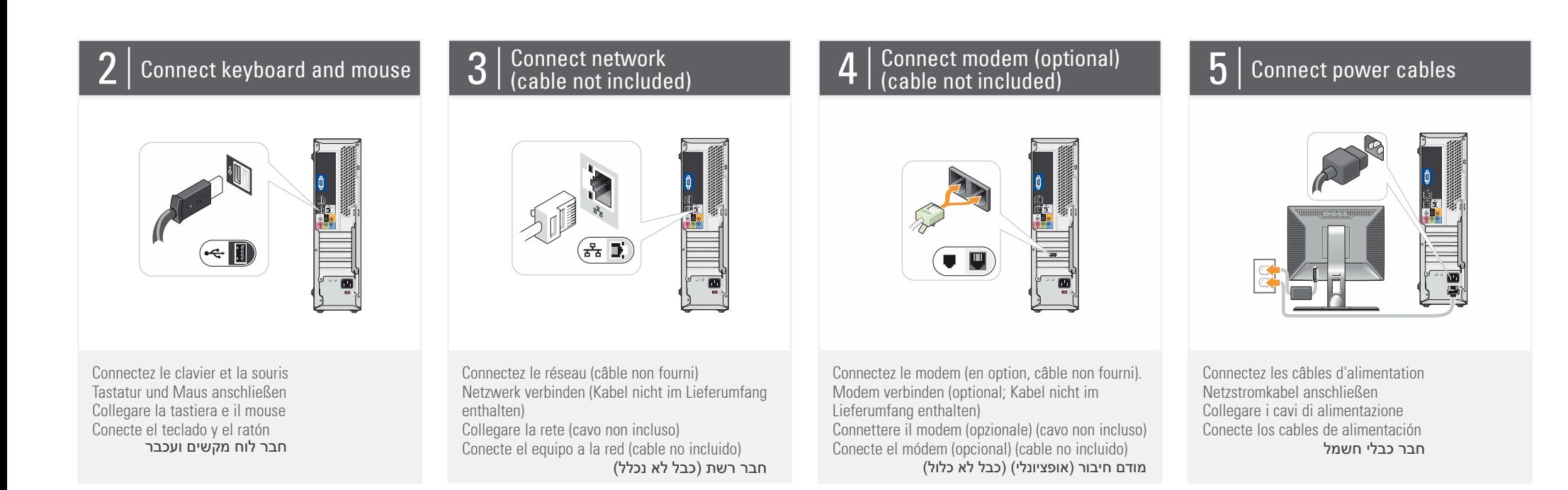

 $6\,$  | Press power buttons

#### About Your Computer | À propos de votre ordinateur | Wissenswertes über Ihren Computer | Informazioni sul computer | Su ordenador | תיאור המחשב

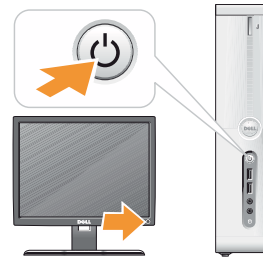

Prima di installare e utilizzare il computer Dell™, consultare le istruzioni di sicurezza riportate nella Guida alle informazioni sul prodotto. Consultare il Manuale del proprietario per un elenco completo delle caratteristiche.

### **A** PRECAUCIÓN:

Antes de instalar y utilizar su ordenador Dell™, lea las instrucciones de seguridad incluidas en la Guía de información del producto. Consulte el Manual del propietario para ver una lista completa de sus características.

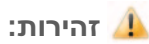

לפני שתתקין ותפעיל את יכב ⊃ה-™Dell שלך, עיין<br>מחשב ה-™Dell שלך, עיין בהוראות הבטיחות במדריך המידע על המוצר. עיין במדריך לבעלים לקבלת רשימת תכונות מקיפה.

Connectez le moniteur en utilisant UN SEUL des câbles suivants : câble en Y pour deux moniteurs, câble DVI (blanc) ou câble VGA (bleu)

Schließen Sie den Bildschirm an, wobei Sie NUR EINES der folgenden Kabel verwenden: Das Y-Adapterkabel für zwei Bildschirme, das weiße DVI-Kabel oder das blaue VGA-Kabel Collegare il monitor utilizzando SOLO UNO dei cavi seguenti: il cavo adattatore a Y per doppio monitor, il cavo DVI bianco o il cavo VGA blu

Conecte el monitor utilizando SÓLO UNO de los siguientes cables: un cable adaptador Y de monitor dual, un cable DVI blanco o un cable VGA azul

חבר את המסך באמצעות רק כבל אחד מתוך הכבלים הבאים: כבל מתאם Y של מסך דואלי, כבל DVI לבן, או כבל VGA כחול

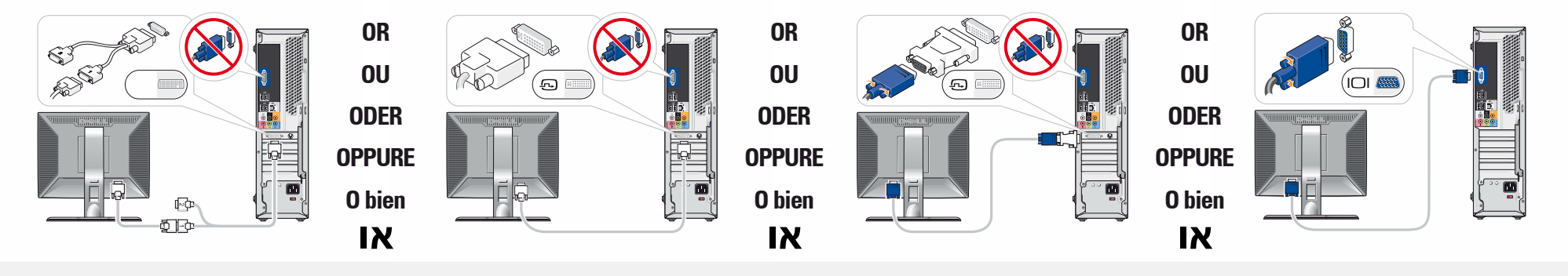

Appuyez sur le bouton d'alimentation Netzschalter drücken Premere il pulsante di accensione Presione el botón de encendido לחץ על לחצן ההפעלה

.1 כונן תקליטון / קורא כרטיס מדיה (אופציונלי) .2 כונן אופטי .3 מחברי 2.0 USB) 6 ( 4. מחברי רמקול<br>5. מחבר אוזניה .6 מחבר מיקרופון .6 מתג בורר מתח **SETTING UP YOUR COMPUTER**

Configuration de l'ordinateur Einrichten des Computers Installazione del computer Instalación del ordenador

התקנת המחשב

YOURS IS HERE

**TH2X** 

00000000

**Wireless Network (Optional)** 1. Internet service 2. Cable or DSL modem **Réseau sans fil (en option)** 1. Service Internet 2. Modem câblé ou DSL

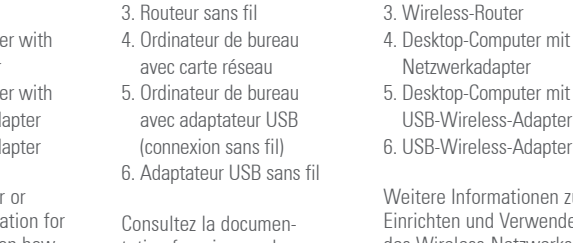

sur l'installation et l'utilisation d'un réseau

sans fil.

- 
- 
- 
- 
- 
- 
- 
- 
- 
- 
- 
- 
- 
- 3. Wireless-Router
- 
- 
- 4. Desktop-Computer mit
- Netzwerkadapter
- 5. Desktop-Computer mit
- Consultez la documentation fournie avec le système ou le routeur pour plus d'informations

**Wireless-Netzwerk (optional)**

1. Internet-Dienst 2. Kabel oder DSL-Modem

If you do not have a printed copy of the Owner's Manual, you can view it online by clicking the Documentation and Support icon on the

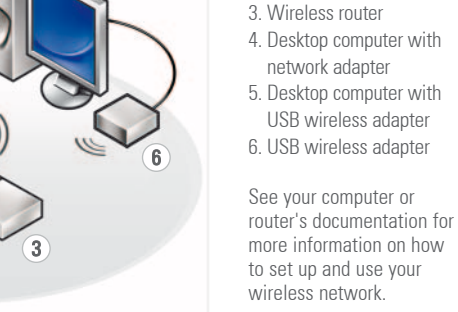

Dell WINSPIRON WINDS SISSES

- - des Wireless-Netzwerks
- 6. USB-Wireless-Adapter
	- Weitere Informationen zum Einrichten und Verwenden finden Sie in der Dokumentation zum Computer oder zum Router

#### **Rete senza fili (opzionale)**

- 1. Servizio Internet
- 
- 
- 2. Modem via cavo o DSL
- 
- 
- 
- 
- 3. Router senza fili
- 
- 
- 4. Computer desktop con
- adattatore di rete 5. Computer desktop con
- adattatore senza fili USB
- 6. Adattatore senza fili USB

Consultare la documentazione del computer o del router per ulteriori informazioni sull'installazione e l'utilizzo della rete senza fili.

#### **Red inalámbrica (opcional)**

- 
- 1. Servicio de Internet
- 2. Módem por cable o DSL
- 3. Enrutador inalámbrico
- 
- 
- 
- 
- 4. Ordenador de escritorio con adaptador de red
- 5. Ordenador de escritorio
- con adaptador USB inalámbrico
- 
- 
- 6. Adaptador USB

inalámbrico Consulte la documentación del ordenador o del enrutador para obtener más información sobre cómo configurar y utilizar

la red inalámbrica.

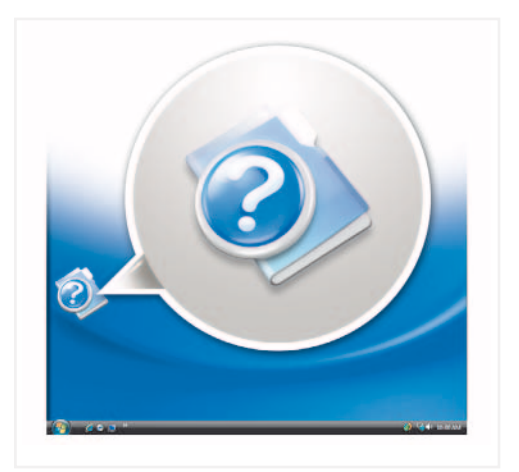

1

2

5

4

## **Finding Answers**

See your Owner's Manual for more information about using your computer.

#### desktop or go to **support.dell.com**.

#### **Où trouver des informations ?**

Reportez-vous au document Manuel du propriétaire pour

plus d'informations sur l'utilisation de votre ordinateur. Si vous ne possédez aucune version imprimée de ce manuel, vous pouvez le visualiser en ligne en cliquant sur l'icône

Documentation et support affichée sur le bureau ou rendez-vous sur le site **support.dell.com**.

#### **Informationsquellen**

Informationen zur Verwendung des im Benutzerhandbuch.

Computers finden Sie

Wenn Sie nicht über eine gedruckte Ausgabe des Benutzerhandbuchs verfügen, können Sie es online anzeigen lassen, indem Sie auf dem Desktop auf das Symbol Dokumentation und Support klicken oder rufen Sie **support.dell.com** auf.

> Dell, el logotipo de DELL Yours is Here, e<br>Inspiron son marcas comerciales de Dell Inspiron son marcas comerciales de Dell Inc. Dell renuncia a cualquier interés sobre la propiedad de marcas y nombres comerciales que no sean los suyos.

#### .<br>המידע הכלול במסמך זה נתון

© Dell Inc. 2007. כל הזכויות שמורות.

חל איסור על שעתוק מסמך זה, בכל דרך שהיא,<br>ללא קבלת רשות בכתב מאת .Dell Inc.

Dell, הלוגו של Yours Is Here ,DELL UPU, הרגו של UELL, הוא של UELL, או UPUIS IS METE,<br>Dianonna של URD התנערת מחריים, של<br>Dell .Dell Inc.<br>בסימני מסחר ובשמות מסחריים, למעט הסימנים<br>שלה עצמה.

#### נובמבר 2007

**Ulteriori informazioni** Consultare il Manuale del proprietario per ulteriori informazioni sull'utilizzo del computer.

קבלת תשובות עיין במדריך לבעלים לקבלת מידע נוסף אודות השימוש במחשב שלך. אם אין לך עותק מודפס של בעלים. בא

Se non si dispone di una copia stampata del Manuale del proprietario, è possibile visualizzarla online facendo clic sull'icona Documentazione e supporto presente sul desktop o visitare **support.dell.com**.

**Cómo encontrar respuestas** Consulte el Manual del propietario para obtener

#### más información sobre la utilización del ordenador

Si no dispone de una copia impresa del Manual del propietario, puede visualizarlo en línea haciendo clic en el icono Documentación y asistencia del escritorio o visite **support.dell.com**.

#### **Information in this document is subject to change without notice.**

#### **© 2007 Dell Inc. All rights reserved.**

Reproduction in any manner whatsoever without the written permission of Dell Inc. is strictly forbidden.

Dell, the DELL logo, Yours is Here, and Inspiron are trademarks of Dell Inc. Dell disclaims proprietary interest in the marks and names of others.

#### **November 2007**

**Les informations contenues dans ce document peuvent être modifiées sans préavis.**

**© 2007 Dell Inc. Tous droits réservés.**

La reproduction de ce document de quelque manière que ce soit sans l'autorisation écrite de Dell Inc. est strictement interdite.

Dell, le logo DELL, Yours is Here, et<br>
Inspiron sont des marques de Dell Inc. Del<br>
décline tout intérêt dans l'utilisation des<br>
marques et des noms ne lui appartenant<br>
pas<br>
pas

#### **Novembre 2007**

**Irrtümer und technische Änderungen vorbehalten.**

**© 2007 Dell Inc. Alle Rechte vorbehalten.**

Die Reproduktion dieses Dokuments in jeglicher Form ohne vorherige schriftliche Genehmigung von Dell Inc. ist streng untersagt.

Dell, das DELL Logo, Yours is Here, und Inspiron sind Marken von Dell Inc. Dell erhebt keinen Anspruch auf die Warenzeichen und Handelsnamen anderer Hersteller.

**November 2007**

**Le informazioni contenute nel presente documento sono soggette a modifiche senza preavviso.**

#### **© 2007 Tutti i diritti riservati.**

È severamente vietata la riproduzione, con qualsiasi strumento, senza l'autorizzazione scritta di Dell Inc.

Dell, il logo DELL, Yours is Here, e Inspiron sono marchi di fabbrica di Dell Inc. Dell nega qualsiasi partecipazione di proprietà relativa a marchi e nomi commerciali diversi da quelli di sua proprietà.

#### **Novembre 2007**

**La información contenida en este documento puede modificarse sin notificación previa.**

#### **© 2007 Dell Inc. Reservados todos los derechos.**

Queda estrictamente prohibida la reproducción de este documento en cualquier forma sin la autorización por escrito de Dell Inc.

**Noviembre de 2007**

www.dell.com | support.dell.com

#### Printed in Ireland

0 JY173A02

DØLL

#### רשת אלחוטית (אופציונלי)

.1 שירות אינטרנט .2 כבל או מודם DSL .3 נתב אלחוטי .4 מחשב שולחני עם מתאם רשת .5 מחשב שולחני עם מתאם אלחוטי USB

.6 מתאם אלחוטי USB

עיין במסמכי המחשב או הנתב שלך לקבלת מידע נוסף אודות ההתקנה והשימוש ברשת האלחוטית שלך.

להציג אותו באופן מקוון על- ידי לחיצה על סמל Documentation and -ה Support בשולחן העבודה. **support.dell.com**